ML

4

# Semi-Automatic Information and Knowledge Systems

: Hierarchical Data Visualization & Ontology Visualization

#### Monika Lanzenberger

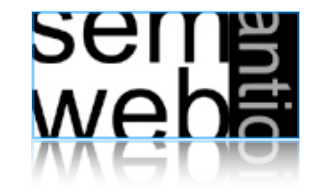

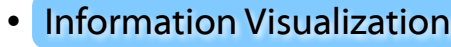

- Hierarchical Data Visualization Techniques
- Ontology Visualization
- Alignment Visualization

weba

Information Visualization

3

InfoVis is ...

- ... the process of transforming data, information, and knowledge into visual form making use of humans' natural visual capabilities.
- ... the computer-assisted use of visual processing to gain understanding.
- ... providing the user with an overview first and then details on demand (<-> text).

... based on pre-attentive features (< 200ms).

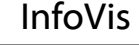

Information Visualization is ...

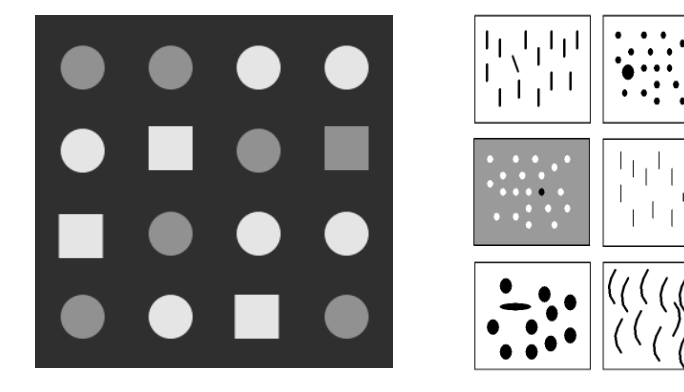

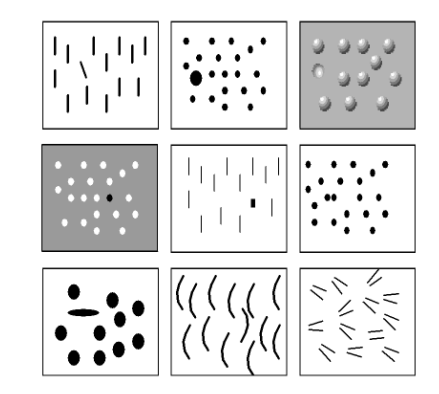

... based on pre-attentive features (< 200ms).

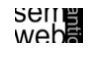

- Visualization of abstract data (e.g., financial transactions, insurance risks, etc.) means to find spatial representations (2D, 3D).
- No inherent spatial structure available, so the designer / user needs to decide which dimensions are represented by space: Mapping.
- Entities (e.g., people, terms) and relations (e.g., part-of, is-a)
- Both can have sets of attributes (duration, color, time, etc.)
- Types of attributes
	- 1. nominal, ordinal, interval, ratio
	- 2. Category data (nominal), integer data (ordinal), real-number data (interval & ratio)
- High-frequency versus high-structural

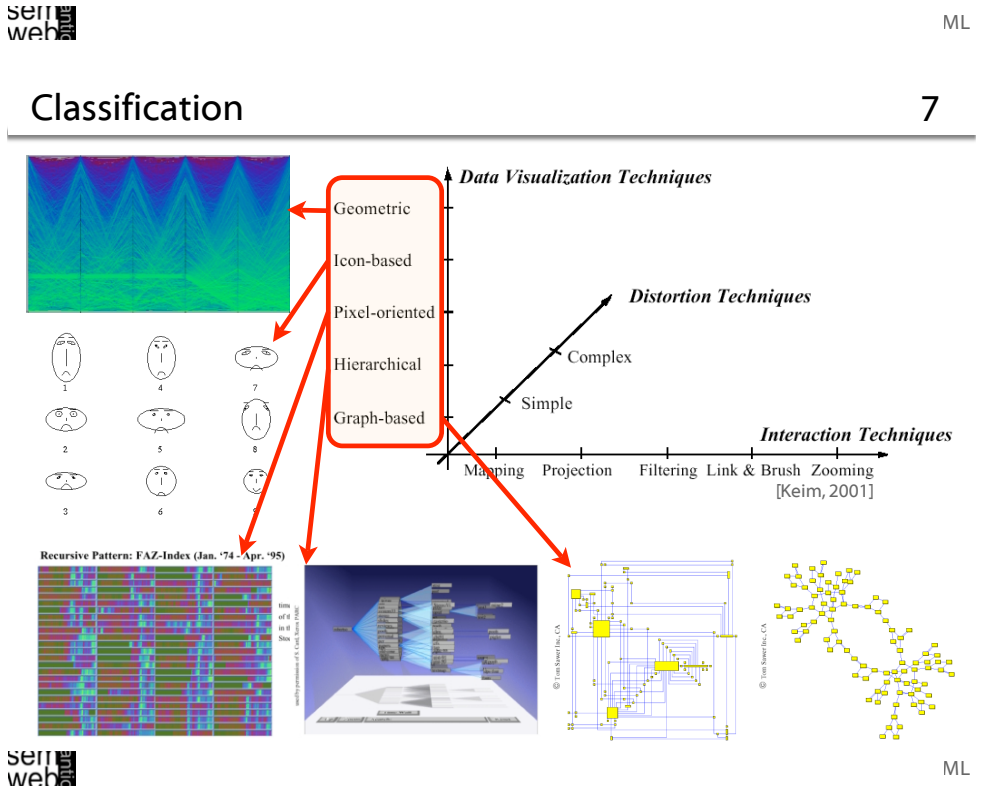

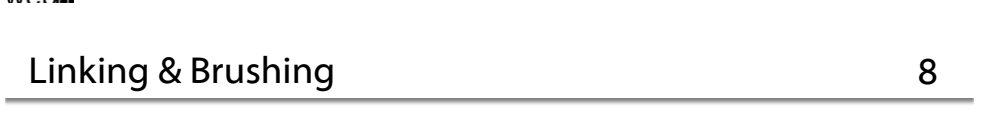

[Ware: Information Visualization, 2000]

Coupling views by:

### • Slaving

Serre<br>Web

movements in one view are automatically propagated in the other views

• Linking

connects the data items of one view with the data items of the other views e.g., done by brushing: user selects and highlights items in one view and the corresponding items are highlighted automatically

ML

Different ways in encoding information visually:

• Space

(See details next slide)

- Marks (in space) Points, lines, areas, volumes
- Connections & enclosures
- Retinal properties Crispness, shape, resolution, transparency, color, grayscale
- Temporal changes
- Viewpoint transformations

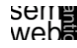

## Visual Encoding Techniques

11

9

ML

• Composition The orthogonal placement of axes, creating a 2D metric space

## • Alignment

The repetition of an axis at a different position in the space

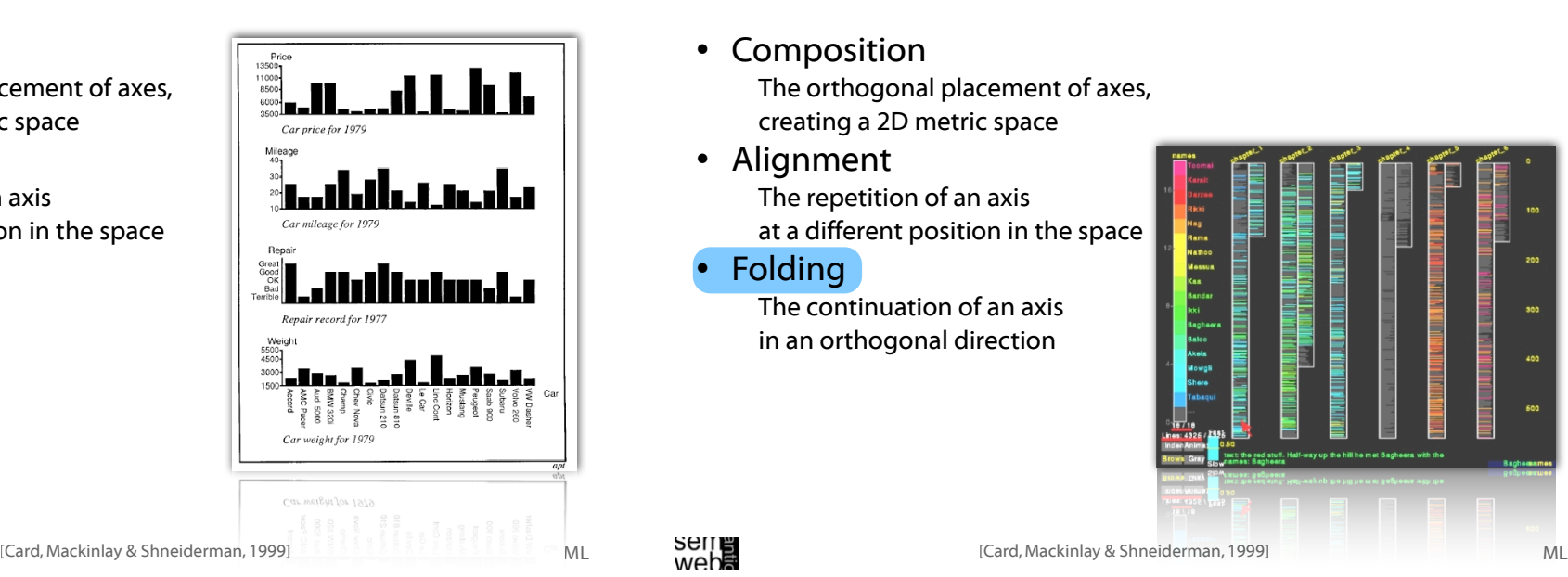

## Visual Encoding Techniques

## **Composition**

The orthogonal placement of axes, creating a 2D metric space

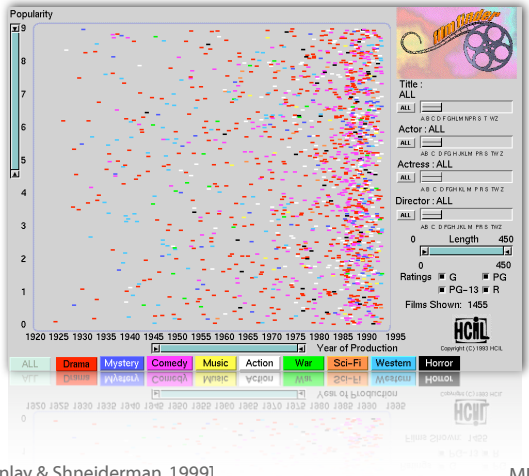

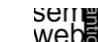

[Card, Mackinlay & Shneiderman, 1999] ML [Card, Mackinlay & Shneiderman, 1999]

12

- Visual Encoding Techniques
- Composition The orthogonal placement of axes, creating a 2D metric space
- Alignment

The repetition of an axis at a different position in the space

**Folding** 

The continuation of an axis in an orthogonal direction

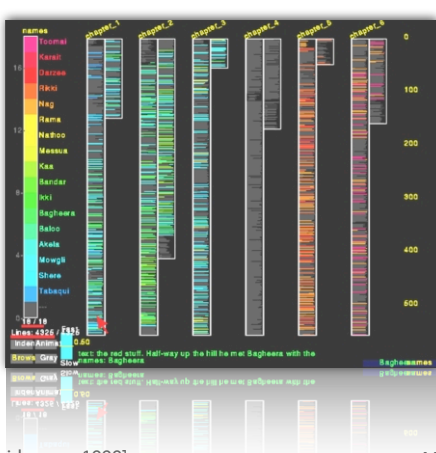

• Composition • Composition The orthogonal placement of axes, creating a 2D metric space • Alignment • Alignment The repetition of an axis at a different position in the space • Folding • Folding The continuation of an axis in an orthogonal direction **Recursion** • Recursion The repeated subdivision of space **Overloading** weba ML [Card, Mackinlay & Shneiderman, 1999] ML [Card, Mackinlay & Shneiderman, 1999] **Outline** 15

- Information Visualization • Hierarchical Data Visualization Techniques
- Ontology Visualization
- Alignment Visualization

Visual Encoding Techniques 14

The orthogonal placement of axes, creating a 2D metric space

The repetition of an axis at a different position in the space

- The continuation of an axis in an orthogonal direction
- The repeated subdivision of space
- The reuse of the same space

## Hierarchical Techniques

Basic Idea:Visualization of data using a hierarchical partitioning into subspaces

### Examples are:

- Dimensional Stacking [LeBlance et al. 1990]
- Worlds-within-Worlds [Feiner & Besherss 1990]
- Treemaps [Shneiderman 1992; Johnson, 1993]
- 
- 
- 

ML

MUPPE

- 
- Sequoiaview [van Wijk, et al. 1999; 2002]
- Cone/Cam Trees [Robertson, Mackinlay, Card 1991]
- Cheops [Beaudoin et al., 1996]
- InfoCube [Rekimoto & Green 1993]

wep**e**<br>2011

ML

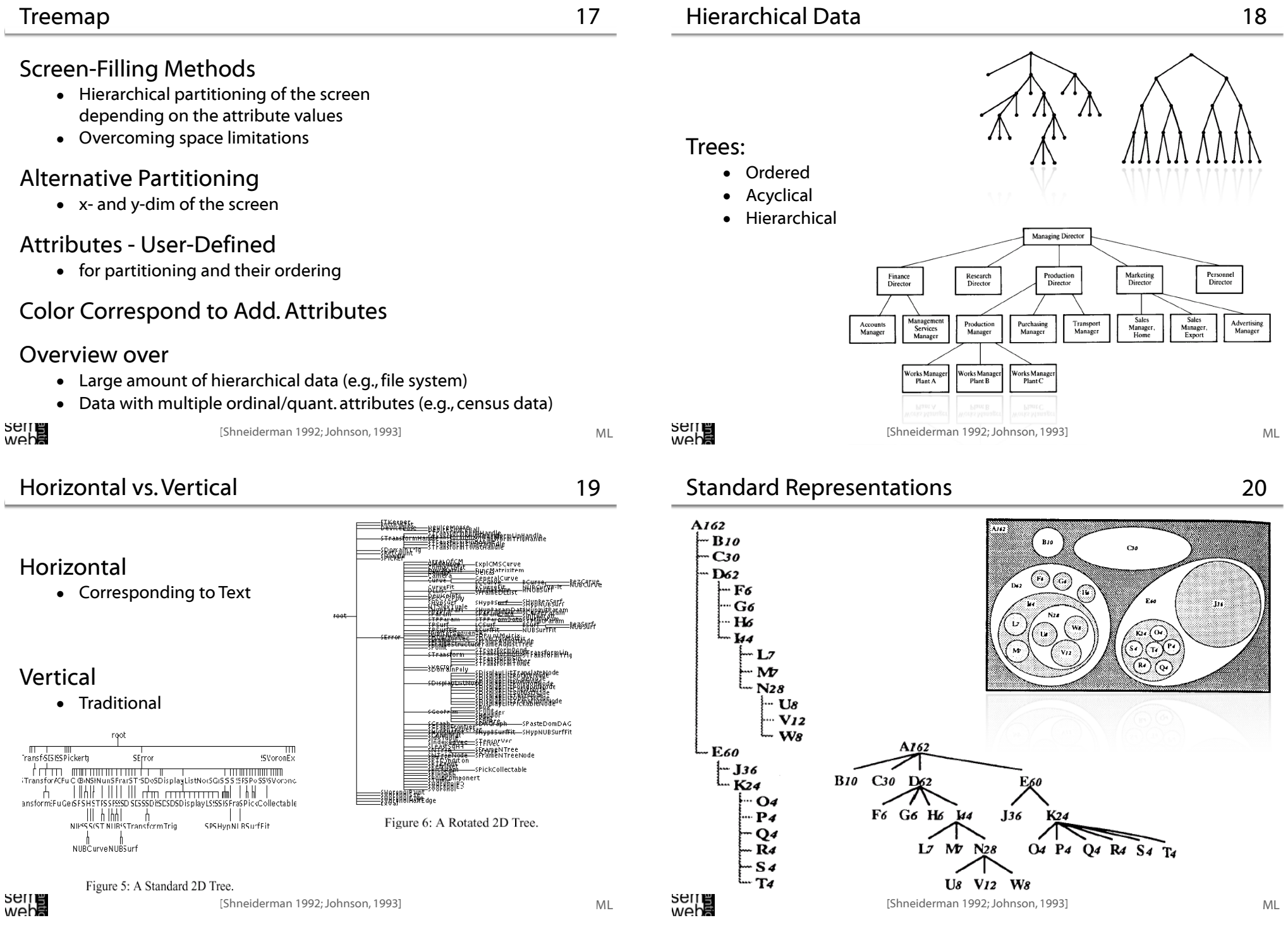

#### Nested Treemap

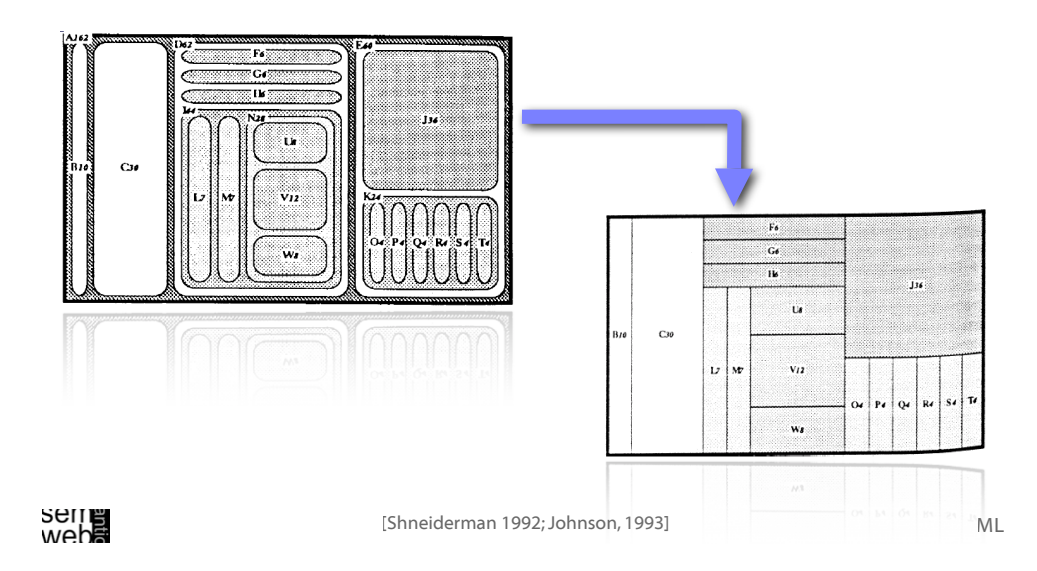

## Example: File Structure to Tree 23

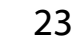

21

#### File System:

- 3 Folders
- 6 Files

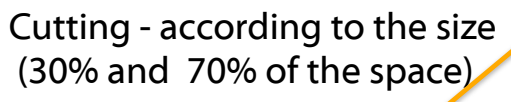

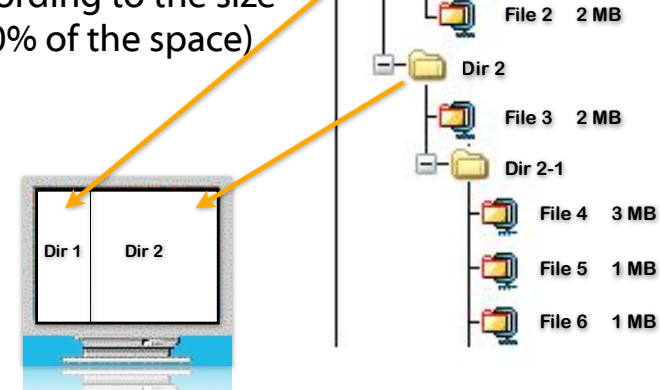

**Root**

**Dir 1**

**File 1 1 MB**

## Example: File Structure to Tree

- File System:
	- 3 Folders
	- 6 Files

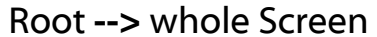

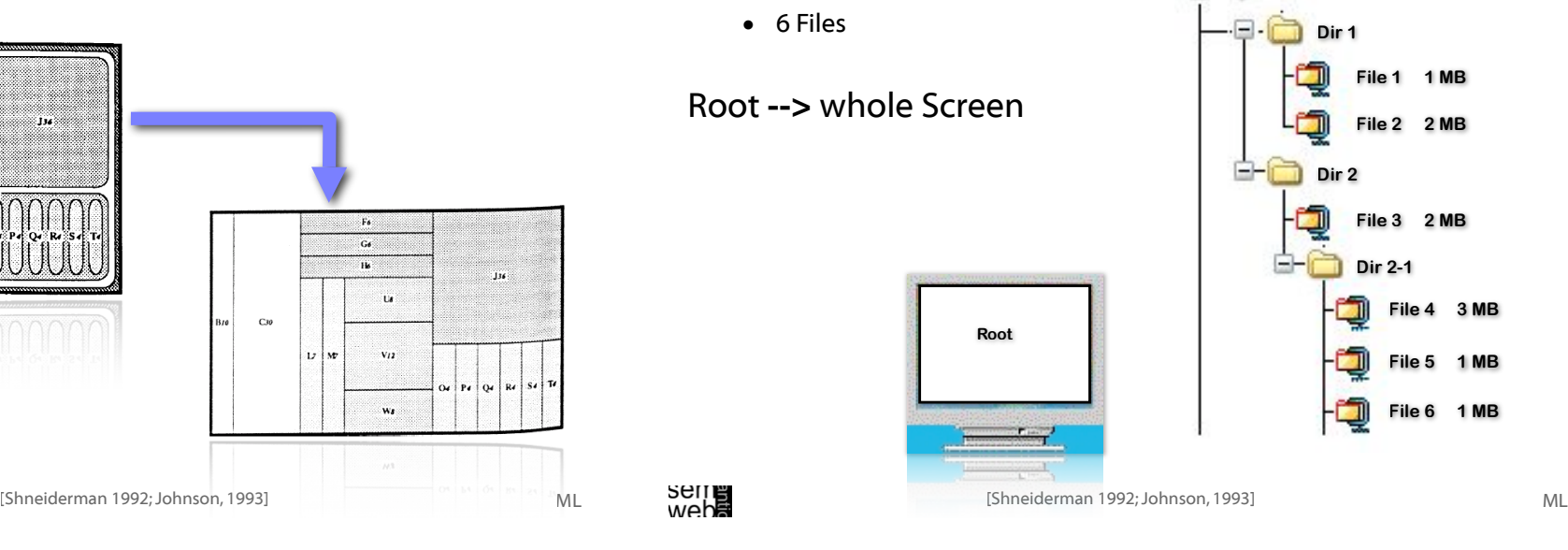

**Root**

**Dir 1**

## Example: File Structure to Tree 24

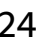

22

## File System:

- 3 Folders
- 6 Files

[Shneiderman 1992; Johnson, 1993] ML [Shneiderman 1992; Johnson, 1993]**File 1 1 MB File 2 2 MB Dir 2 File 3 2 MB File 4 3 MB File 5 1 MB File 6 1 MB Dir 2-1 File 1 File 2 Dir 2 File 1 File 2 Dir 2-1 File 3** Iteration: folder and subfolder

seme<br>web<del>a</del>

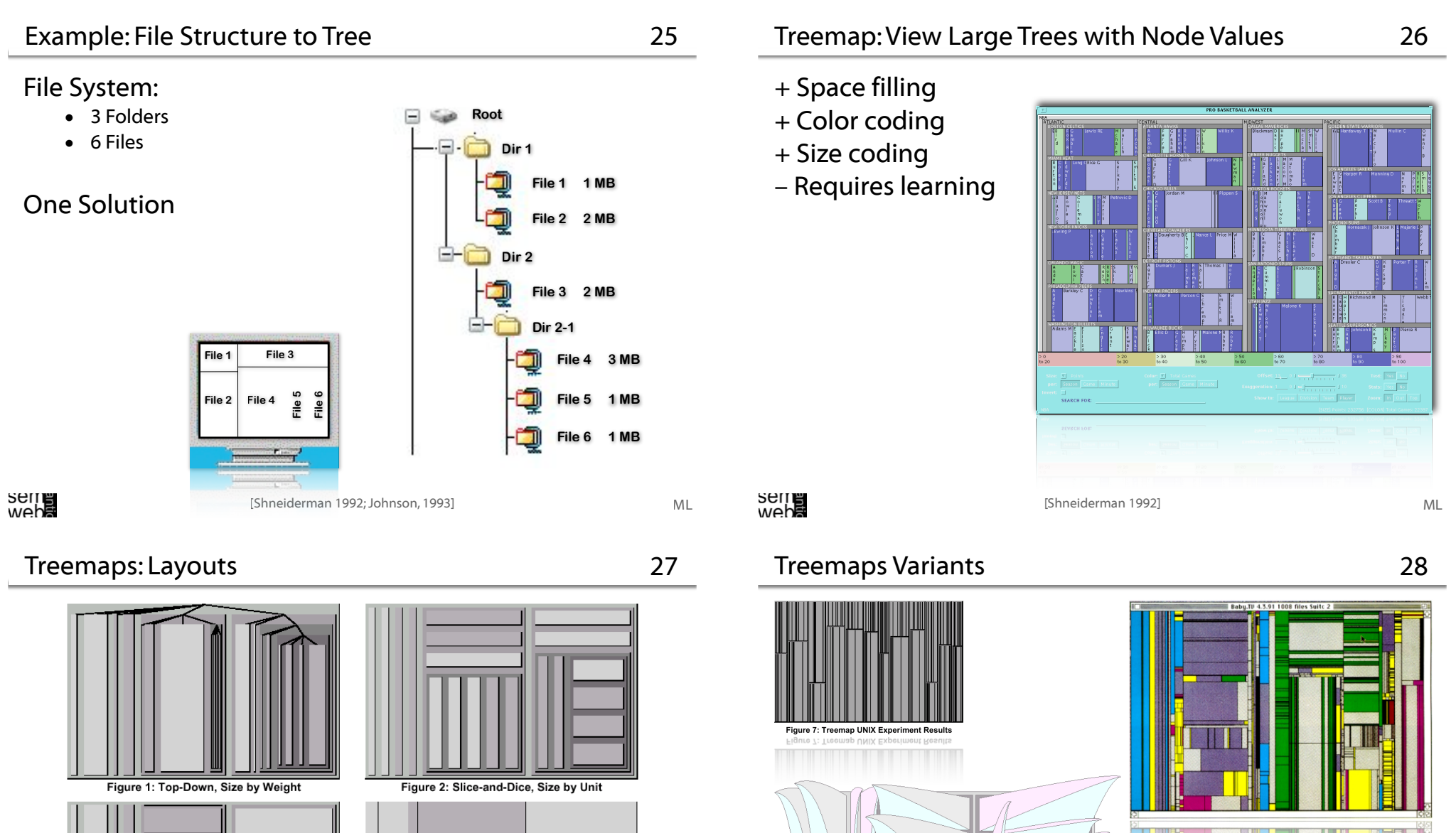

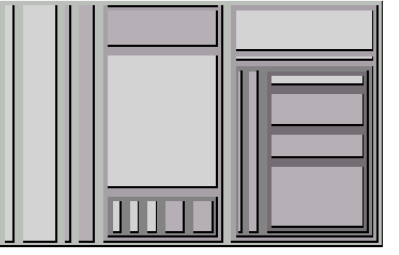

Figure 3: Slice-and-Dice, Size by Weight

seme<br>web<del>a</del>

Figure 4: Slice-and-Dice, no offsets

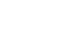

ML

[Shneiderman 1992; Johnson, 1993] ML **Selling** ML **Selling** ML **Selling** ML **MEN** 

Figure 6: 2 1/2-D Treemaps

http://www.smartmoney.com

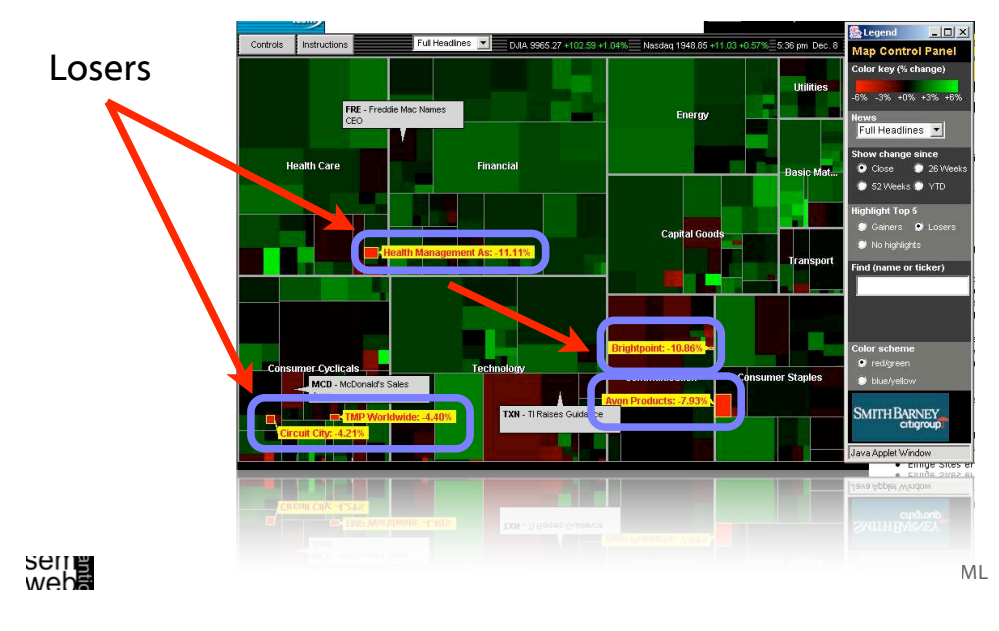

#### Treemap: Newsmap 31

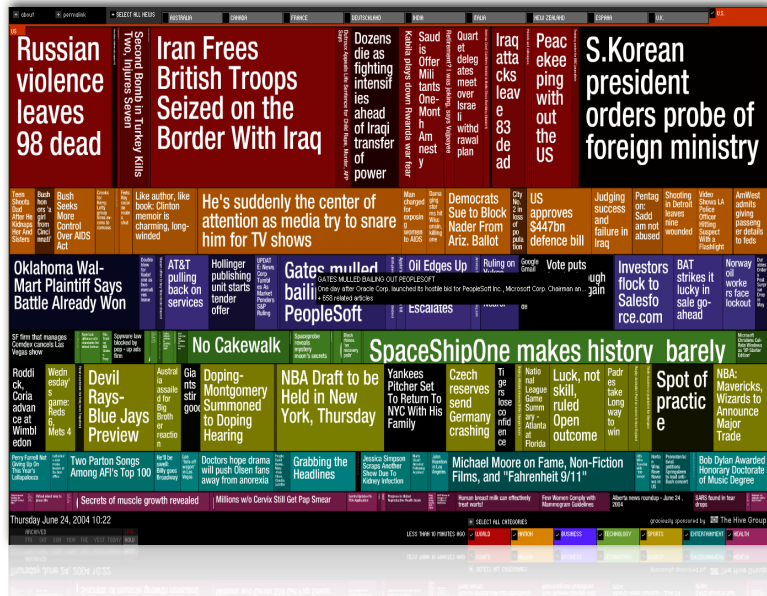

http://www.smartmoney.com

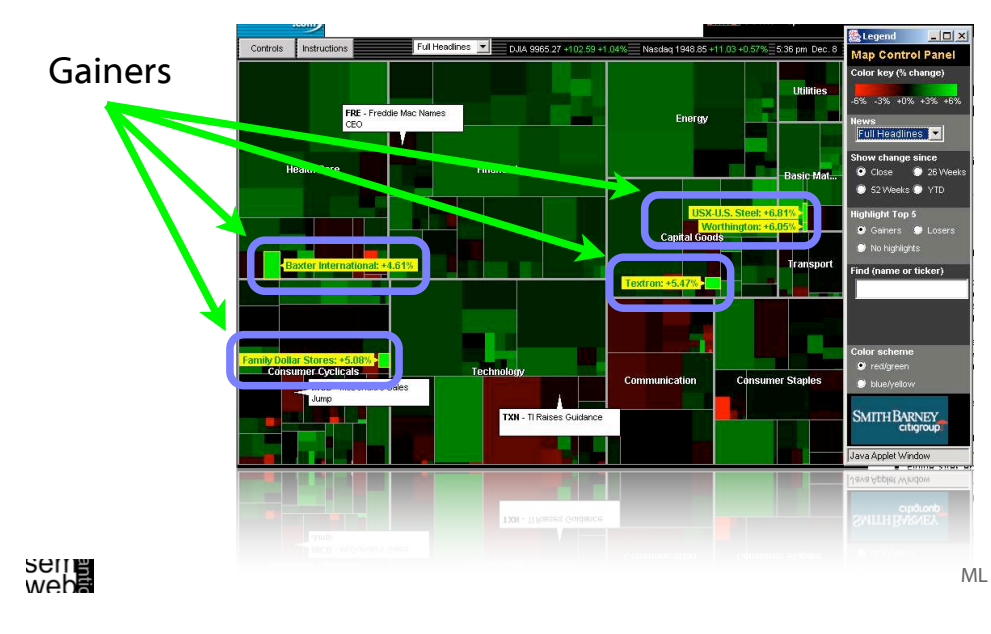

### SequoiaView 32

#### http://www.win.tue.nl/sequoiaview/ Squarified Treemaps

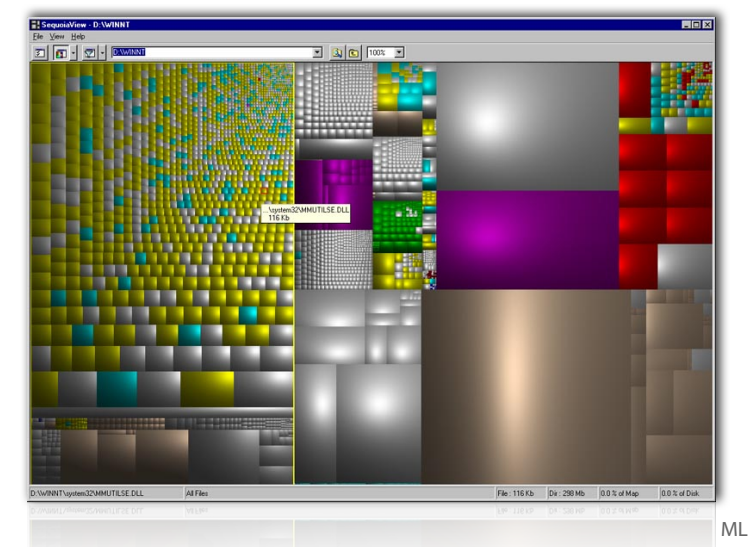

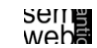

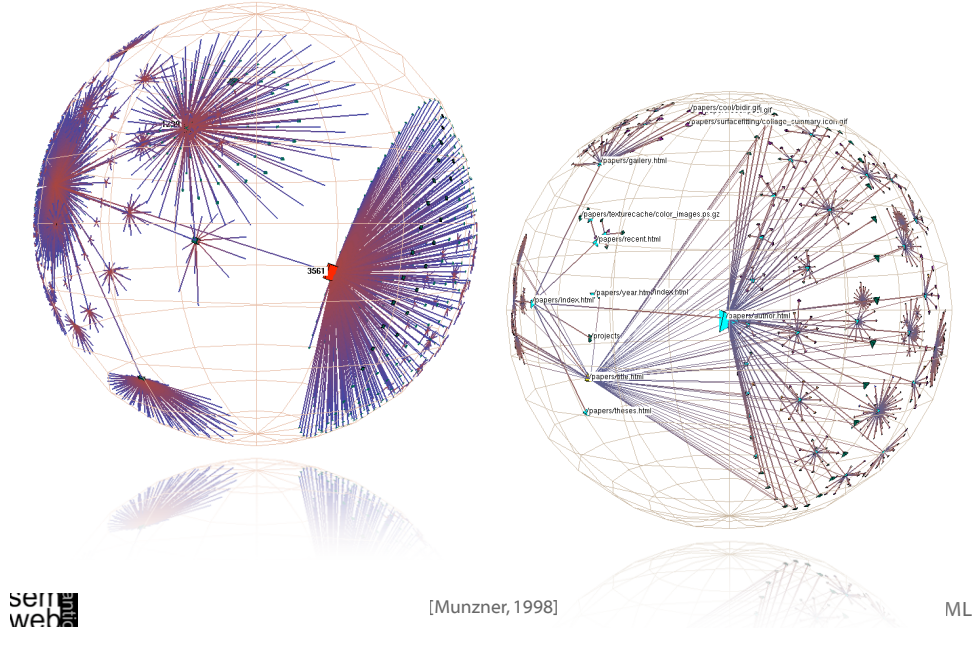

**Outline** 

35

Hierarchical Clustering Explorer 34

## for Interactive Exploration of Multidimensional Data

http://www.cs.umd.edu/hcil/multi-cluster

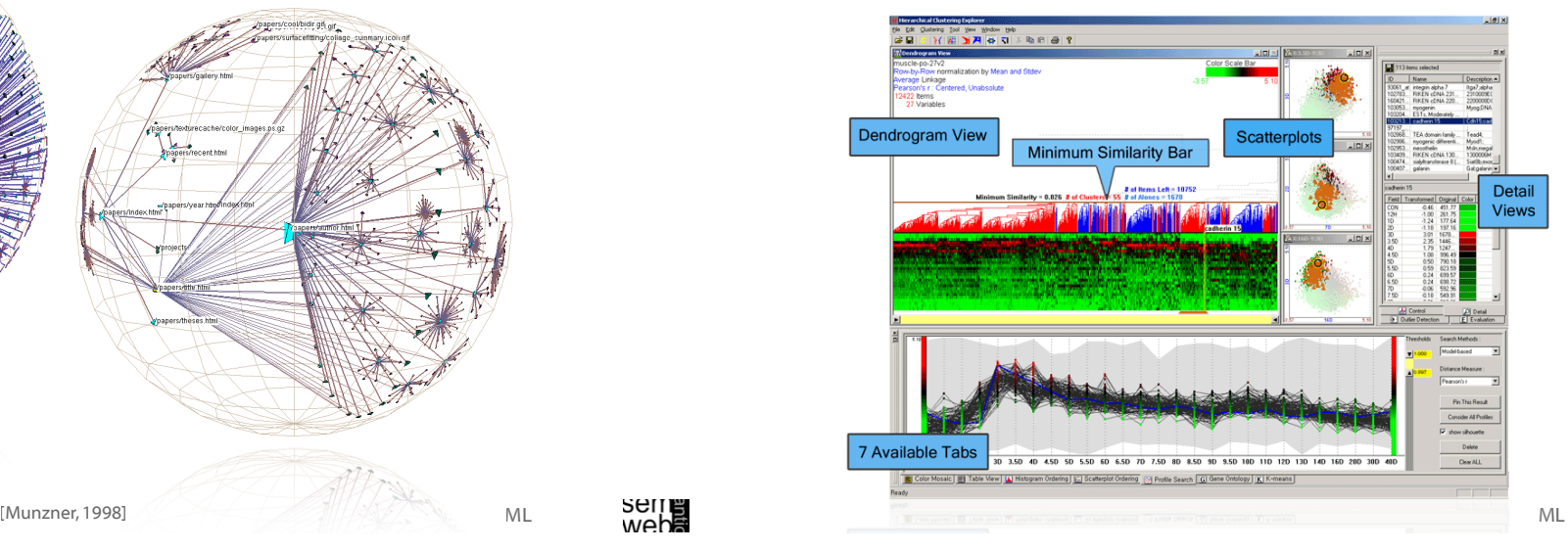

Ontology Visualization Tools

- Protégé plug-ins
	- OntoViz tab [7]
	- Jambalaya [8]
	- TGViz [9]
	- OWLViz [10]

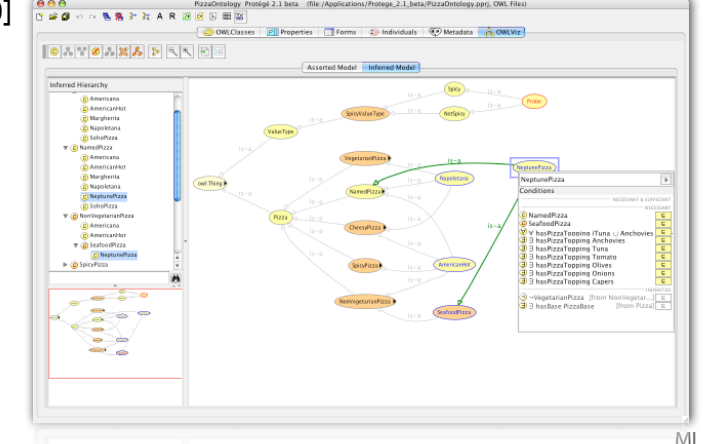

- Information Visualization
- Hierarchical Data Visualization Techniques
- Ontology Visualization
- Alignment Visualization

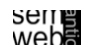

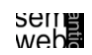

Ontology tools applying unconventional visualization techniques

- The **cluster map** [2] applied in Autofocus [1], Spectacle [2], the DOPE project [3], and SWAP [4].
- Ontorama [5] is a hyperbolic-style browser designed to render RDF files derived from a web-accessible ontology server called WEBKB-2 , which contains descriptions of over 74,500 object types from WORDNET
- Ontobroker [6] utilizes a hyperbolic tree view and is an ontologybased semantic indexing and instance querying technology for the WWW

## weba

Ontology Visualization Tools (4)

39

37

ML

## Graph-based visualization tools:

- ORIENT (Ontology engineering Environment) [20] is an Eclipse-based system using RDF-graphs and includes ontology building, mapping, evolution, evaluation and visualization.
- RDFAuthor [21] supports the creation of RDF instance data by dragging the data into a graph and binding it together using a graphical and quite simple interface.
- FRODO RDFSViz tool [24], which provides class models of ontologies represented in RDF Schema using GraphViz
- Building ontology-based queries with different levels of guidance is the aim of GODE [25] (Graphical Ontology Design Environment)

#### Graph-based visualization tools:

- WebODE [12] uses the tool called OntoDesigner to graphically edit ontologies using common node/edge to represent the concepts and the relations in a tree
- Tadzebao [13], which is a tool for collaborative development of ontologies, includes the tree-tool WebOnto
- FCA [14] uses simple node-link visualizations of the inherent structure
- Conzilla [15] and VizCo [16] apply RDF-graphs to create and manipulate ontologies
- Vizigator [17] represents topic maps using the Touchgraph technology [18]
- ViSWeb [19] is an OPM-based (Object-Process Methodology) layer on top of XML/RDF/OWL to express knowledge visually and in natural language

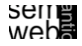

## Ontology Visualization Tools (5)

40

ML

ML

Graph-based visualization tools:

IsaViz [22] relies on GraphViz [23] to browse and author RDF models

presented as graphs.  $+ 2 + \circ = 3 \times R$ 

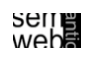

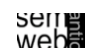

ML

#### Aduna AutoFocus

- Visualization techniques support by:
	- direct manipulation of the classifications / concepts / instances
	- providing with overview
	- appropriate presentation of semantically rich query results
	- visual support for exploration and querying
	- focus on structure (metadata) or on data: different points of view
	- efficiently comparing ontologies
	- supporting creation of ontologies based on standards

## **Seile**<br>Weba

#### Aduna AutoFocus **43**

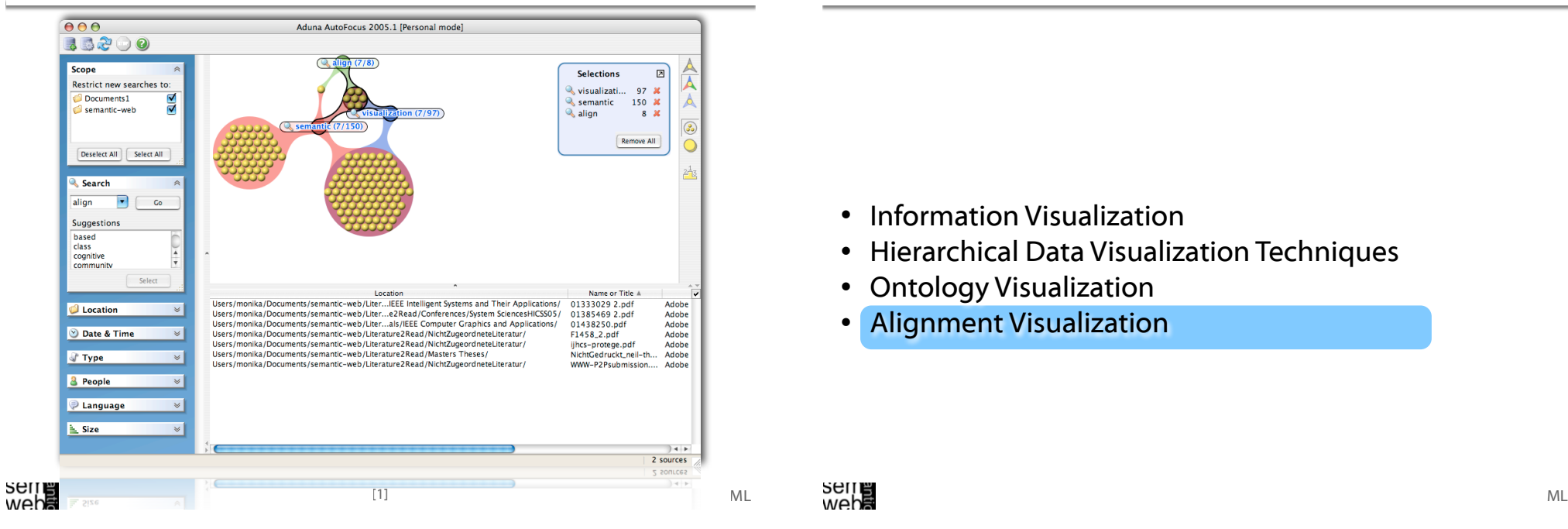

- Brings semantic, multi-dimensional information visualization (cluster map) to everyone's desktop
- Lets users oversee and access the overwhelming amount of information
- Integration of different sources: local files, emails, websites, intranet resources
- Using a local Sesame RDF Repository + Aduna Metadata Server for sharing Metadata in enterprise environments
- Metadata: file type, size, date, author(s), sender, keywords
- http://www.aduna-software.com/home/overview.view

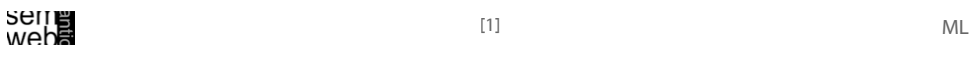

Outline

- Information Visualization
- Hierarchical Data Visualization Techniques
- Ontology Visualization
- Alignment Visualization

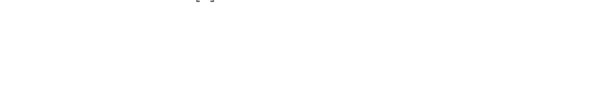

#### OLA Visualization 45

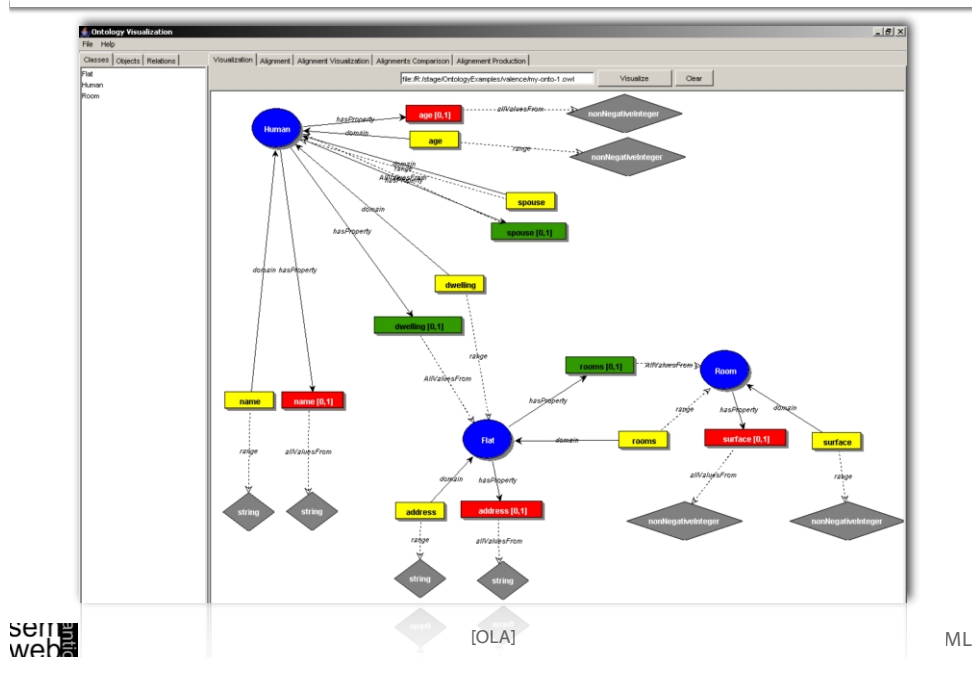

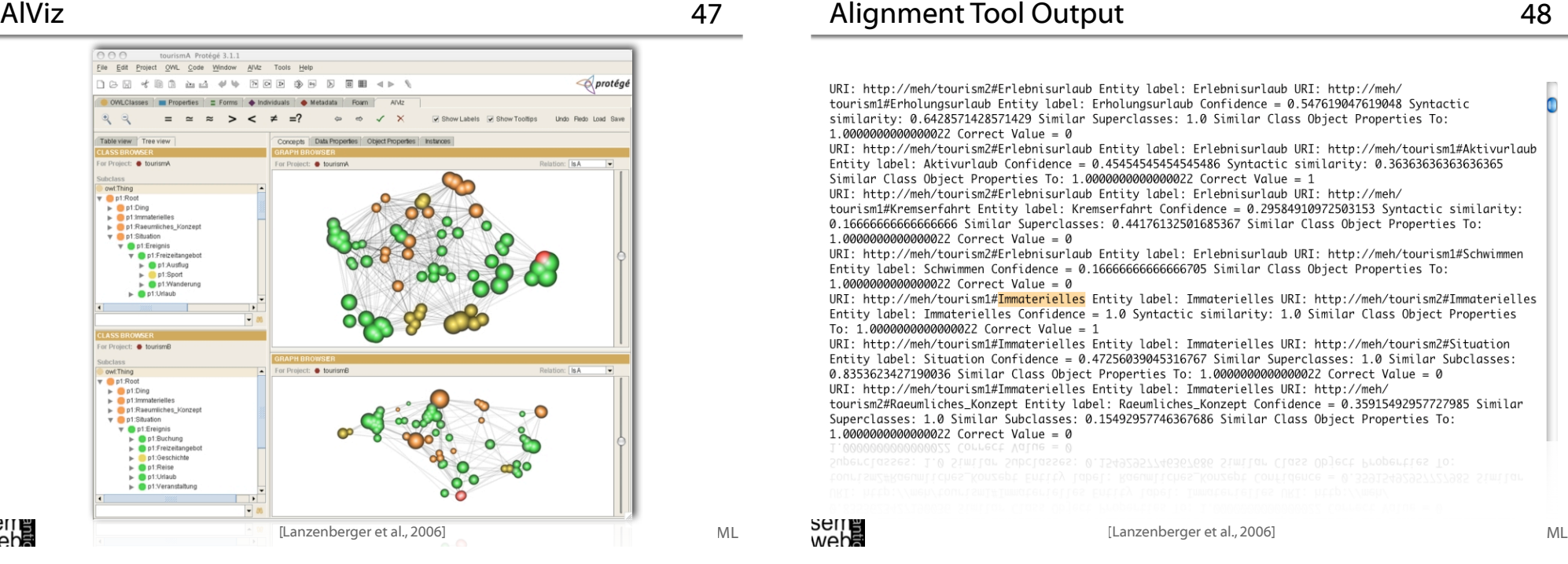

#### PromptViz 46

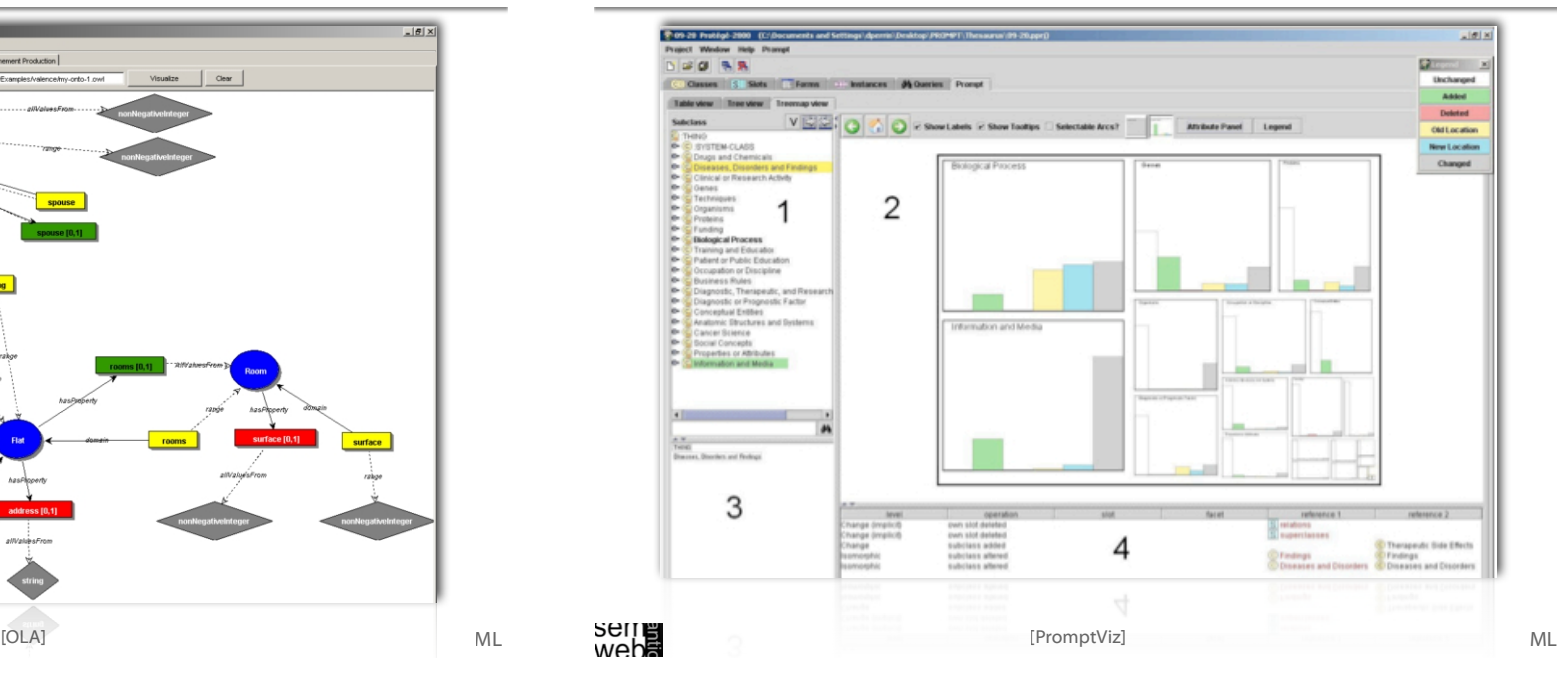

## Alignment Tool Output 48

URI: http://meh/tourism2#Erlebnisurlaub Entity label: Erlebnisurlaub URI: http://meh/ tourism1#Erholungsurlaub Entity label: Erholungsurlaub Confidence = 0.547619047619048 Syntactic similarity: 0.6428571428571429 Similar Superclasses: 1.0 Similar Class Object Properties To: 1.0000000000000022 Correct Value = 0

URI: http://meh/tourism2#Erlebnisurlaub Entity label: Erlebnisurlaub URI: http://meh/tourism1#Aktivurlaub Similar Class Object Properties To: 1.0000000000000022 Correct Value = 1

URI: http://meh/tourism2#Erlebnisurlaub Entity label: Erlebnisurlaub URI: http://meh/ tourism1#Kremserfahrt Entity label: Kremserfahrt Confidence = 0.29584910972503153 Syntactic similarity: 0.166666666666666666 Similar Superclasses: 0.44176132501685367 Similar Class Object Properties To: 1.0000000000000022 Correct Value = 0

URI: http://meh/tourism2#Erlebnisurlaub Entity label: Erlebnisurlaub URI: http://meh/tourism1#Schwimmen Entity label: Schwimmen Confidence = 0.16666666666666705 Similar Class Object Properties To: 1.0000000000000022 Correct Value = 0

URI: http://meh/tourism1#Immaterielles Entity label: Immaterielles URI: http://meh/tourism2#Immaterielles Entity label: Immaterielles Confidence = 1.0 Syntactic similarity: 1.0 Similar Class Object Properties To: 1.0000000000000022 Correct Value = 1

URI: http://meh/tourism1#Immaterielles Entity label: Immaterielles URI: http://meh/tourism2#Situation Entity label: Situation Confidence = 0.47256039045316767 Similar Superclasses: 1.0 Similar Subclasses: 0.8353623427190036 Similar Class Object Properties To: 1.0000000000000022 Correct Value = 0 URI: http://meh/tourism1#Immaterielles Entity label: Immaterielles URI: http://meh/ tourism2#Raeumliches\_Konzept Entity label: Raeumliches\_Konzept Confidence = 0.35915492957727985 Similar Superclasses: 1.0 Similar Subclasses: 0.15492957746367686 Similar Class Object Properties To: 1.0000000000000022 Correct Value = 0

ML

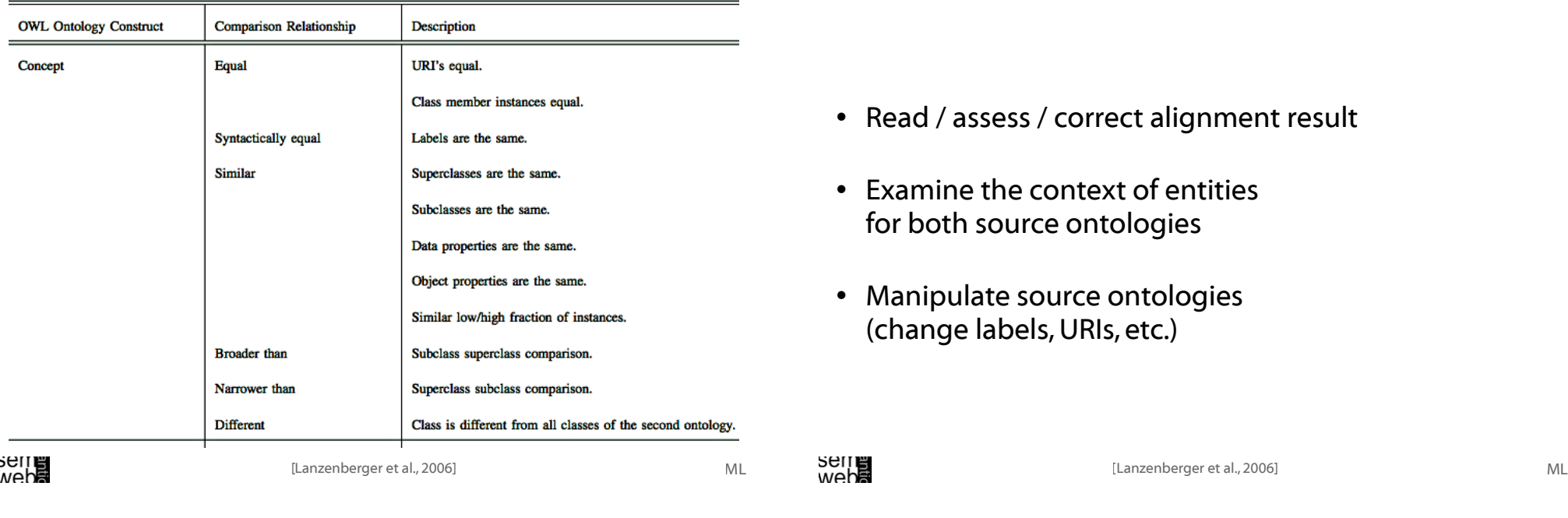

Small World Graphs 51

- Neither completely regular nor completely random: Regular graphs 'rewired' to introduce increasing amounts of disorder
- Two characteristic features: clustering coefficient high and average path length short
- Variety of edge lengths, with shorter lengths for edges in tight clusters , longer lengths for random edges between clusters
- Read / assess / correct alignment result
- Examine the context of entities for both source ontologies
- Manipulate source ontologies (change labels, URIs, etc.)

## Small World Graphs 52

Small-world phenomemon: according to Milgram each actor in a social network is linked to any other with a maximum of 6 intermediaries. Experiment in 1967 suggested that two random US citizens were connected on average by a chain of six acquaintances.

Smaller communities, such as mathematicians, are densely connected: Mathematicians use the Erdös number to describe their distance from Paul Erdös based on their shared publications.

The Erdös Number Project: http://www.oakland.edu/enp/

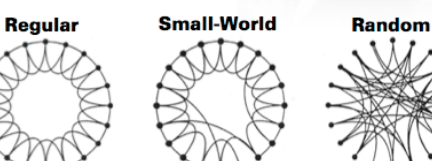

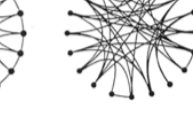

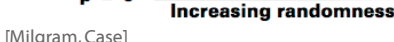

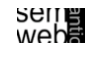

ML

- Based on a spring-embedded algorithm that position tightly coupled groups of nodes closely together and loosely coupled groups of nodes far apart
- Uses clusters to group the nodes of a graph according to the selected level of detail (degree of abstraction DOA  $\in$  [0, 1])

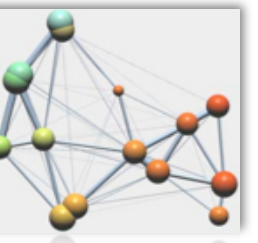

53

- Distance between two clusters of nodes is inversely proportional to their coupling (LinLog)
- Average link uses the average distance between all members

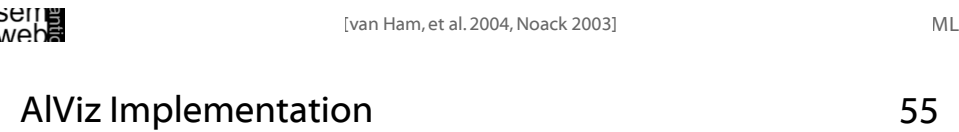

- Tab widget plug-in for Protégé 3.2
- AlViz links four views in order achieve a better integration of overview and details
- Represents the entities linked together according to selected mutual properties such as IsA,IsPart,IsMember,locatedIn,hasOwner, isMadeBy,...
- Color encodes alignment type

All spring-embedded algorithms bear the problem of high computational complexity - usually  $O(N^3)$ , Optimization: O(N2 Log(N))

Clustering the graph improves program's interactivity: On average there are only O(Log(N)) clusters visible

#### Users' Goals:

- Are there any distinct groups of items that are strongly interconnected (i.e. graph clusters)?
- How do these split into separate clusters?
- How do these clusters relate?

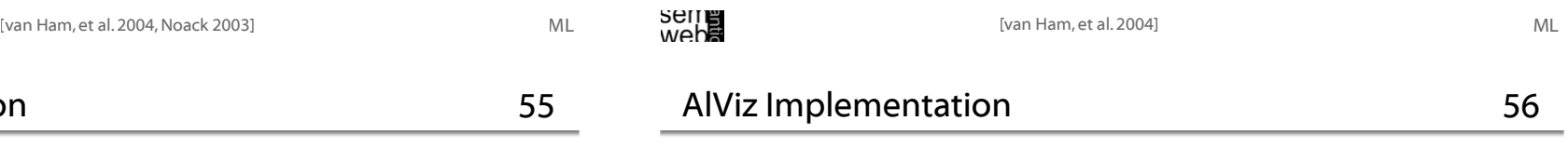

- Reduced saturation indicates mixed clusters
- Different levels of detail (degree of abstraction)
- Shape and size of cluster represents number of nodes
- Implementation: 2D graphs (based on implementation from Stephen Ingram)

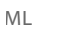

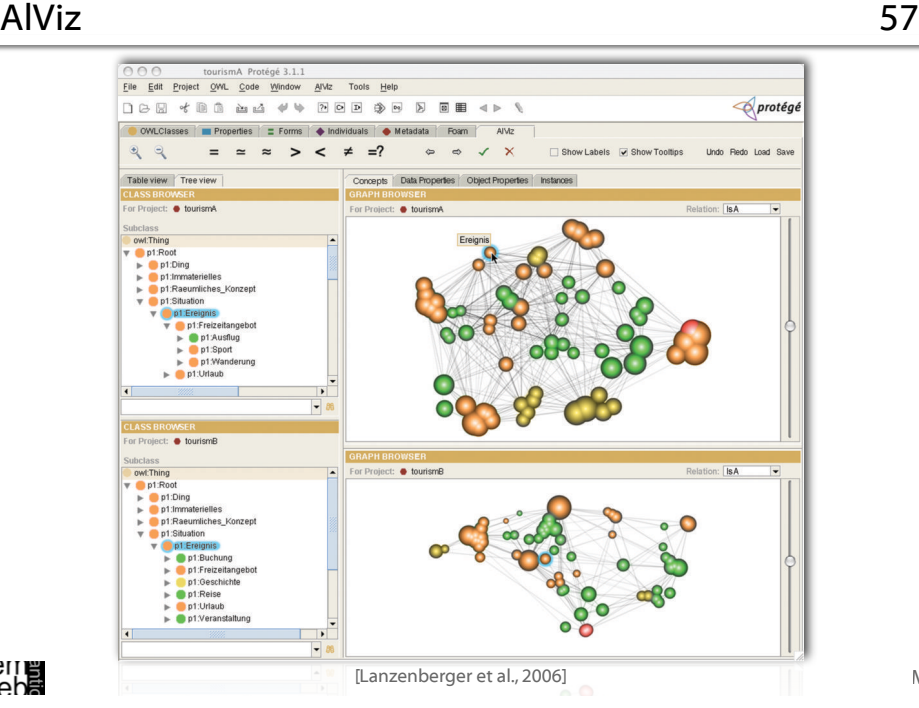

## Small World Graphs: Subgraphs of Tourism Ontology 59

**O** Zeitraun

Frlehnisurlauh

**O** Aktivurlay

**O** Ereignis

**O** Urlaub

- Focus on a certain entity, visualization the entitiy and its context
- Erholungsurlaub O • Small world graph visualizations of two ontologies in the tourism domain: the focus of the graph is on the entitiy 'Urlaub' showing all related concepts for both ontologies • Fortbewegungsmitte
- Labeling is activated
- This view includes all sub-entities (transitive relation) and directly related entities (non-transitive relation), supplemented with all relations and entities among them within a beforehand defined number of hops (relations)
- The nodes are not clustered meaning each node of the graph represents one entity<br>web**a**

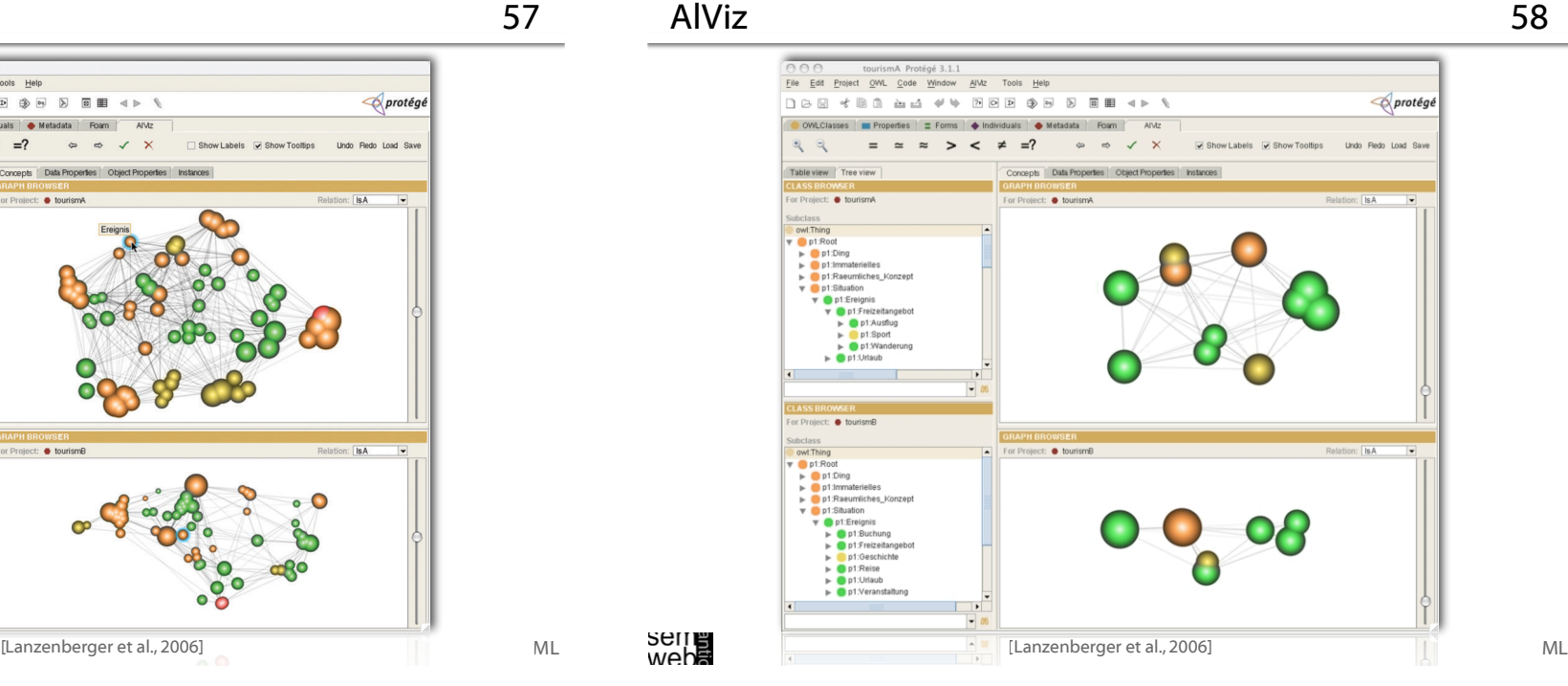

## Small World Graphs: Subgraphs of Tourism Ontology 60

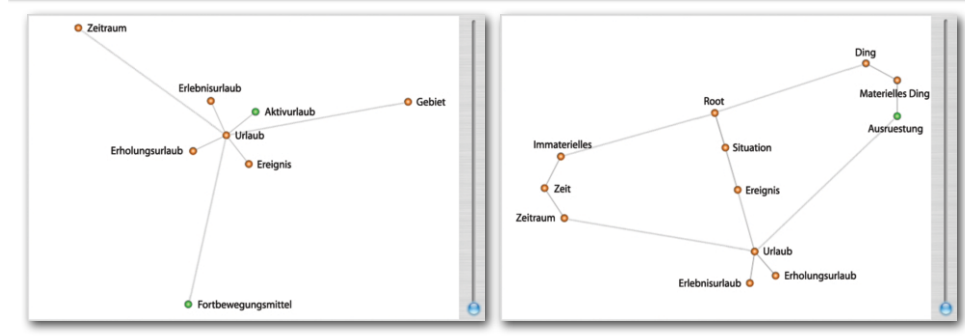

The edges represent three different types of relations In tourismA the depicted relations are:

IsA, hatReisedauer, hatZiel, hatReisemittel In tourismB IsA, hatEineDauer, manBenoetigtAusruestung, hatEinZiel

- The IsA paths are shorter than the other because we gave these edges a higher weight
- To distinguish different types of relations such as functional, transitive, or nontransitive we apply different weights, which can be modified by the user according to the exploration needs<br>
webH

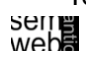

wepe<br>2011

ML

ML

**O** Gebiet

## Partly Clustered Subgraphs of Tourism Ontology 61

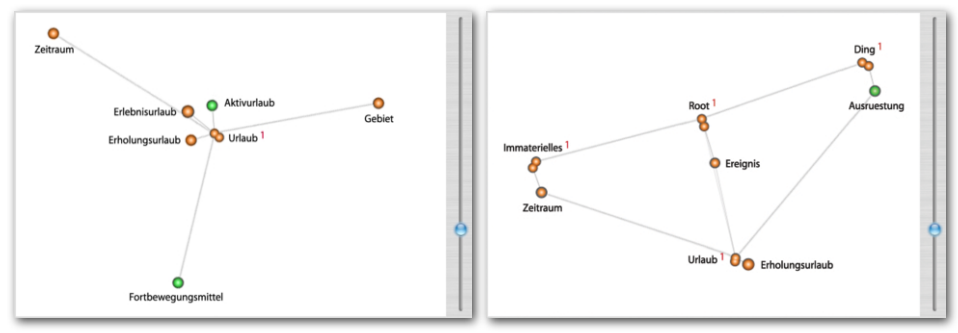

- By moving the cluster sliders next to the graph the user can zoom in or out
- The number of aggregated entities is shown next to the label
- This example shows the clustering along the 'IsA' relations - transitive relations are clustered first<br>web

#### AlViz

63

ML

### Many strengths:

- Location: Where do most of the mappings between ontologies occur?
- Impact: Do the mapping choices directly or indirectly affect parts of the ontology the user is concerned about?
- Type: What kinds of mappings occur between the ontologies?
- Reason: Why do this mappings exist?

## Partly Clustered Subgraphs of Tourism Ontology 62

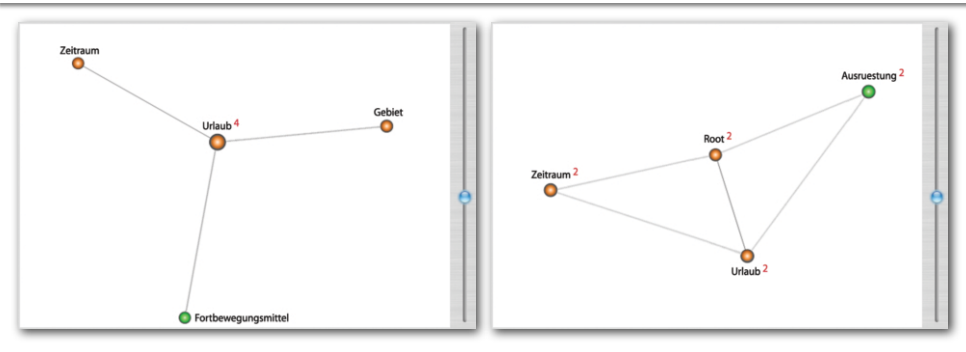

- Clustering emphasizes the structure of the ontology
- An iterative process of zooming in and out allows to explore the ontology on different levels of detail.
- Here clustering fades out the 'IsA' relationships among the entities focusing on the non-transitive relations of the central entity 'Urlaub'
- In tourismA 'Urlaub' is related to 'Gebiet', 'Fortbewegungsmittel', and 'Zeitraum'

• In tourismB the related entities are: 'Ausruestung', ' Root ', and ' Zeitraum'<br>Selle<br>webs

## AlViz: Open Issues

- Show multiple associations (emphasized the 'relatedness' of ontologies)
- Pre-define weights of edges for groups of properties (e.g., transitive, symmetric, functional, inverse functional)
- Consider confidence value or correct value
- Use methods of graph analysis to support the analysis of the alignments

... open issues ...

ML

wepe<br>2011

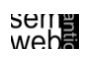

ML

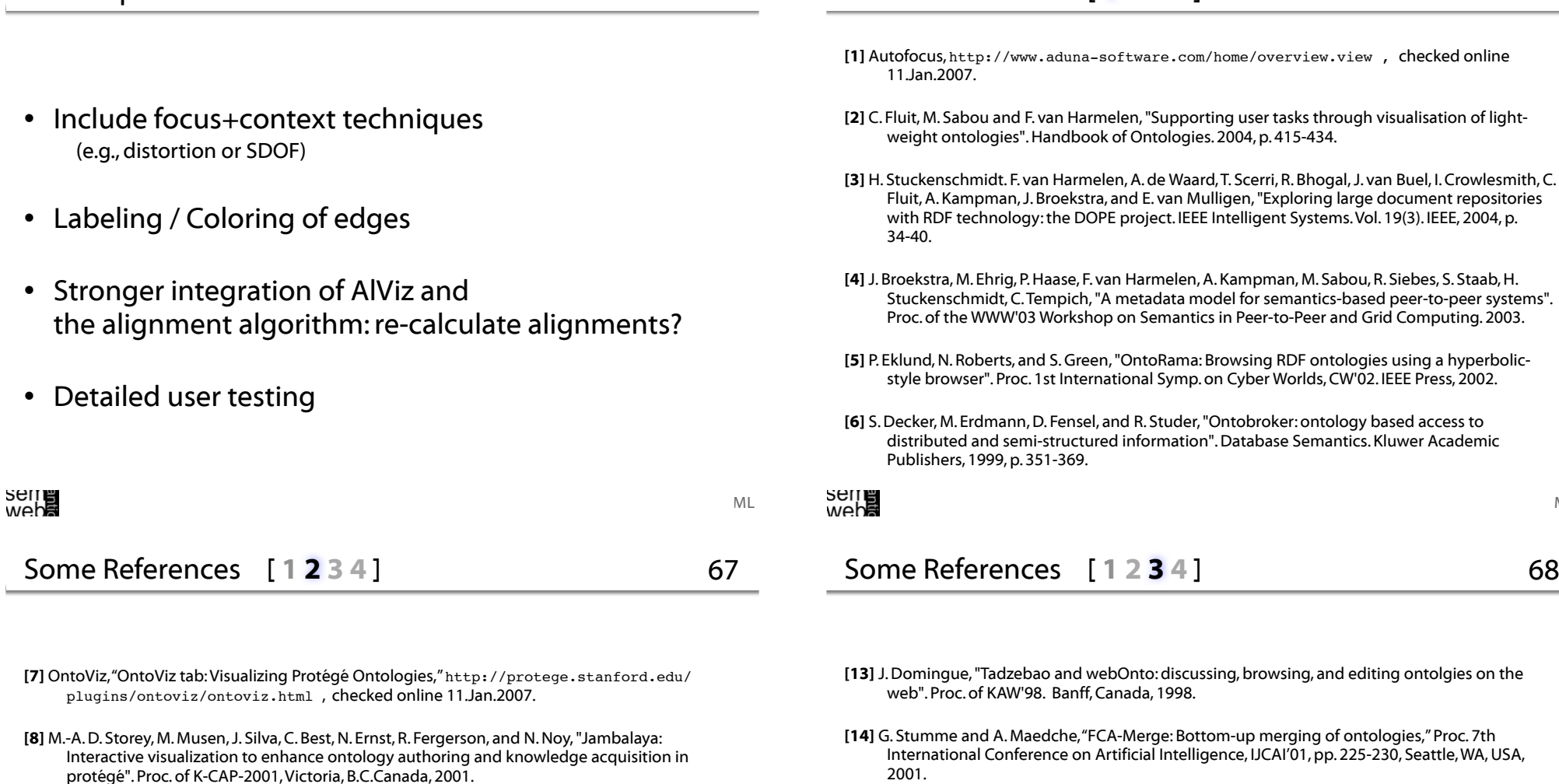

65

Some References [ 1 2 3 4 ]

- [9] H. Alani, "TGVizTab: An Ontology Visualization Extension for Protégé". Proc. of Knowledge Capture, K-Cap'03,Workshop on Visualization Information in Knowledge Engineering, Sanibel Island, Florida, 2003.
- [10] M. Horridge, OWLVIz, http://www.co-ode.org/downloads/owlviz/OWLVizGuide.pdf , checked online 11.Jan.2007.
- [12] J. C.A.Vega, O. Corcho, M. Fernández-López, A. Gómez-Pérez: "WebODDE: a scalable workbench for ontological engineering". Proc. of the1st Conf. on Knowledge Capture. Victoria, BC: ACM, 2001, p. 6-13.
- [15] A. Naeve, "The concept browser a new form of knowledge management tool". Proc.Webbased Learning Environment Conference, 2001.
- [16] M. Fuchs, C. Niederée, M. Hemmje, E.J. Neuhold, "Supporting model-based consruction of semantic-enabled web applications". Proc. of the 4th Conf. on Web Information Systems Engineering. 2003.
- [17] P. Gennusa, "Ontopias's Vizigator now you see it", Proc. of XML2004,Washington, DC, 2004.
- [18] Touchgraph, http://www.touchgraph.com , checked online 11.Jan.2007.

H

AlViz: Open Issues

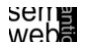

ML

68

peer-to-peer systems".

- [20] Apex Lab, Orient, http://apex.sjtu.edu.cn/projects/orient , checked online 11.Jan. 2007.
- [21] D. Steer, RDFAuthor, http://rdfweb.org/people/damian/RDFAuthor , checked online 11.Jan.2007.
- [22] E. Pietriga, IsaViz, http://www.w3.org/2001/11/IsaViz , checked online 11.Jan.2007..
- [23] E.R. Ganser and S.C. North, "An open graph visualization system and its applications to software engineering". Software – Practice and Experience.Vol. 30(11). 2000, p. 1203-1233.
- [24] M. Sintek,The FRODO RDFSViz Tool, http://www.ddfki.uni-kl.de/frodo/RDFSViz , checked online 11.Jan.2007..
- [25] L.W.M.Wienhofen, "Using graphically represented ontologies for searching content on the semantic web". Proc. of 8th Conf. on Information Visualisation, IV'04. London, UK: IEEE, 2004, p. 801-806.

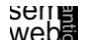

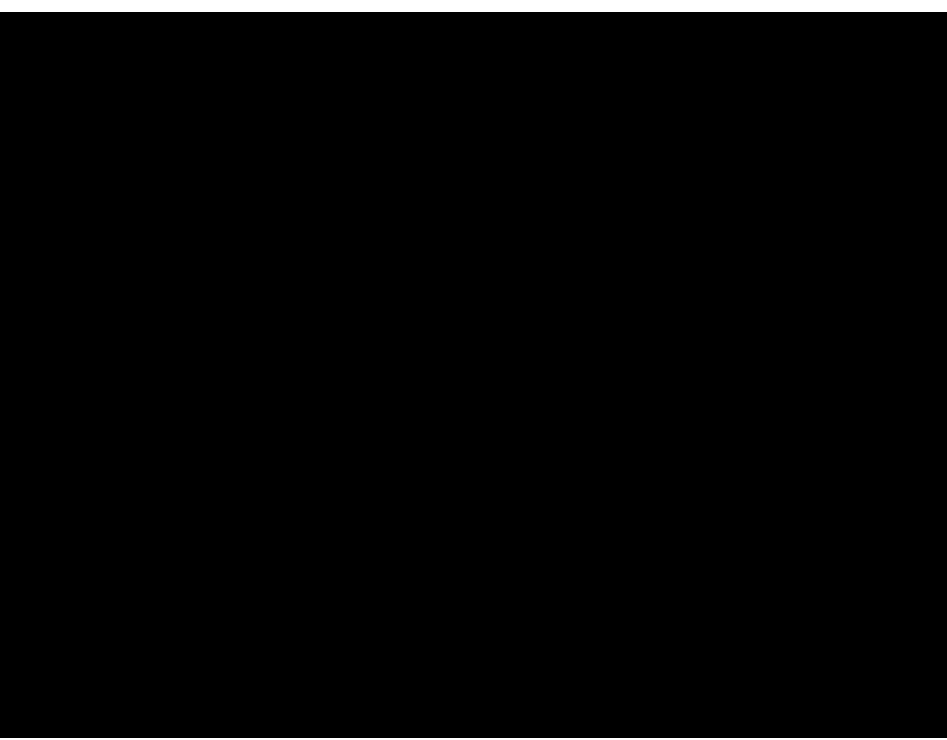

... Silvia Miksch

for making nice slides on hierarchical data visualization available.

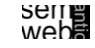

ML